# **Technology in the Math Classroom** With Luke and Pete

File Repository:<http://eriesd.schoolwires.net/Page/13208>

#### Luke Wilmoth

- Pete Wojciechowski
- Worked at SV 4 years
- Taught just about every math course
- Was a student of the Erie SD.
- Gannon. • 11 years in district. Taught most of the math. • Teaches Precalc

• BS – Purdue, MEd

and Calculus at Collegiate.

## **Welcome!**

- TI Nspire (40 min)
- Wabbitemu (20 min)
- Desmos and Geogebra (20 min)
- Socrative (15 min)
- Questions/Sharing (20 min)

If there is interest we can discuss CAS or Latex.

### **Agenda**

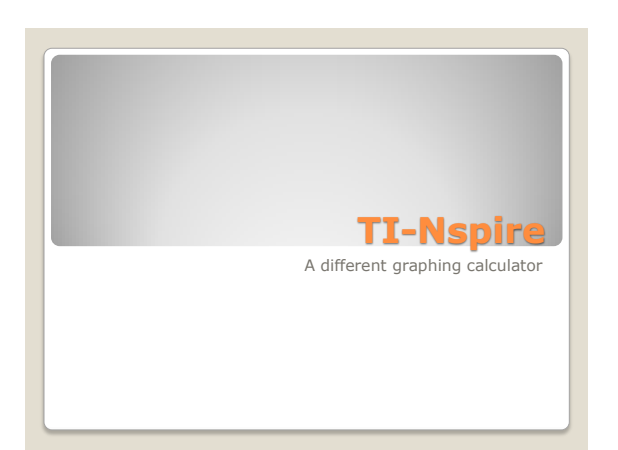

#### Capable of running ◦ geometry software ◦ excel ◦ interactive scatterplots/stats

Easily save and share documents

# **Benefits**

It takes some getting used to

- Costs around \$140
	- TI 89 is between  $$80$  and  $$140$
- Touchpad can be frustrating

# **Downsides**

Home button/Scratchpad/Menu

 Play around with your calculator for a few minutes

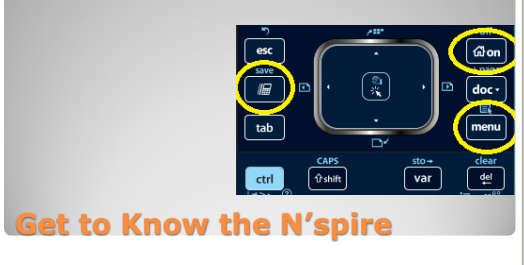

- Functions as you would expect once you get there
- Division defaults to improper fractions CTRL then enter will give a decimal
- Storing variables/matrices
- Use := (This is located below the delete button)

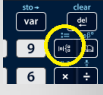

**Scratchpad/Calculator**

- Tab adds another line for a function
- Can change graph input
- Functions, vertical lines, conics, parametric, polar
- Change color of graphs
- Easily and clearly inequalities

# **Graphing**

#### • Home-> New Document -> Geometry

- Menu is how you do everything
- Constructions
	- You can do a lot before
	- Your students can do a lot
- Coloring/Shading
	- Highlight object, CTRL + click
- Deleting: Click then press delete or hold delete to delete everything
- **Geometry**

- Using the Spreadsheets is just like Excel
- Add Stats to your current document
- Dot plots and single variable stats
- 2 Variable stats, regression, and residuals

## **Spreadsheets/Stats**

- Make something using what you learned today
- Connect Calculators (A sends to B)
- Home -> My Documents -> CTRL -> Menu -> Send

## **Exporting Documents**

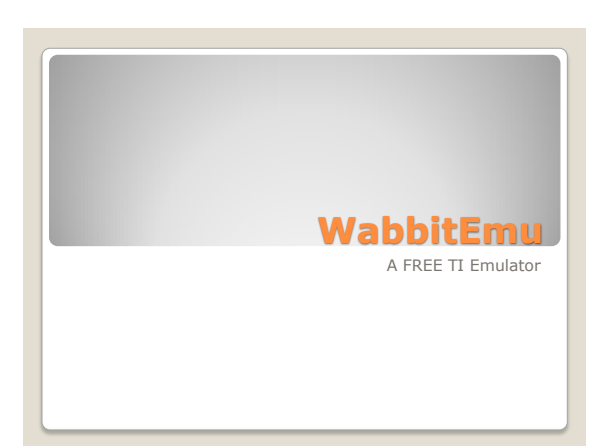

#### FREE.

- Matches TI-84 *exactly*.
- Allows for demonstration of calculator strategies.
- Easily add programs.
- Record .gif and keypress history.
- Available on many devices.

# **Benefits**

- Keyboard is AWFUL.
- ROM can be difficult to acquire.
- Not available on iOS (sorry fanboys/girls).
- The most recent OS for TI 84+CSE isn't available online. SAVE YOUR ROM!
- It turns off and you must turn it back on (and there's no keyboard shortcut).

## **Downsides**

- Open Wabbitemu program (I have it pinned to my taskbar).
- The first time you run the program, you will have to create a ROM. Select to option to create a ROM image using open source software.
- Select the calculator you want to emulate (go for the best one) and save the ROM/get rocking.
- I have uploaded the rom to my website: <http://eriesd.schoolwires.net/page/13208>
- **Getting Started**
	- $\bullet$  = *x*-button
- **Left-Shift** 2nd
- **Right-Shift** Clear
- **Ctrl** Alpha
- **F1-F5** Y= Graph
- Note: Use your number pad +/- to get addition or subtraction. The – next to 0 is the negative key.

**Unintuitive Keyboard Shortcuts**

- Wabbitemu will take a screen shot for you, but it saves as .png, which is not recognized in ActiveInspire.
- I prefer to open a detached LCD screen and take a screenshot using the Snip tool.
- Make your detached LCD super big so the screenshot looks the best it can look.
- Want a .gif? Hit Backspace! (to start and stop)

#### **Taking a Screenshot**

- Have a program you want to demonstrate?
- Save the file to your computer.
- $\cdot$  File  $\cdot$  > Open (F10).
- Select the file. It is now loaded on your calculator.
- Delete the file the same way you do on a calculator (MEM).

## **Load a Program**

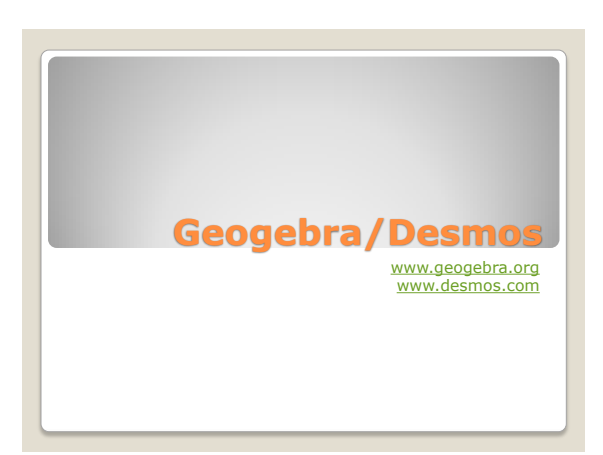

- Implicit grapher (can't solve for *y*? NP.)
- Whoa. Lots of geometry tools! (Geogebra) Write functions in pseudo-Latex.
- (Geogebra)
- Cross platform! (Yes, even iOS!)
- FREE resources.
- 3d graphing.
- Remember GSP? Geogebra is like that, but FREE.

**Benefits**

- Student: "Can I use this on a test?" Teacher: "No."
- I can't really think of anything else.

# **Downsides**

- Go to [www.geogebra.org](http://www.geogebra.org/)
- Want to look for an illustration for in class? Click "Resources." Search away.
- I found some great illustrations for Calculus.
- Take a minute and find something you could use in class (trust me, there is something).
- Share out fun stuff.

# **Geogebra - Resources**

#### Go back to [www.geogebra.org](http://www.geogebra.org/) and click "Start Geogebra."

- Click "Algebra." (Minor difference in Geometry).
- Menu.
- Right click menu.
- Zooming.
- Add functions.
- Add constructions.
- Play. Make something.

# **Geogebra – Algebra/Geometry**

#### OK, this is strictly nerdy.

- Construct a line AB. Add point C so that AC achieves unity.
- Find the midpoint D of BC. Construct circle with center D and radius BD.
- Construct line AE perpendicular to BC such that E is on circle M.
- $\bullet$  AB = AE<sup>2</sup>.

## **Cartesian Square Root**

- You must sign in to save.
- You can the following accounts: ◦ Google (gmail)
	- Office 365 (@eriesd.org)
	- Microsoft, Facebook, Twitter (only use these to show off to friends)
- Select whether to make it public (available to others) or private (not available to others).

**Saving**

- Really just has the Algebra side of Geogebra.
- Decent implicit/explicit grapher.
- This may be a deal breaker: it can graph polar functions, but only implicitly (I mean, are they for real?)
- . This is my go-to mobile phone grapher (app is friendlier than Geogebra app).

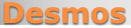

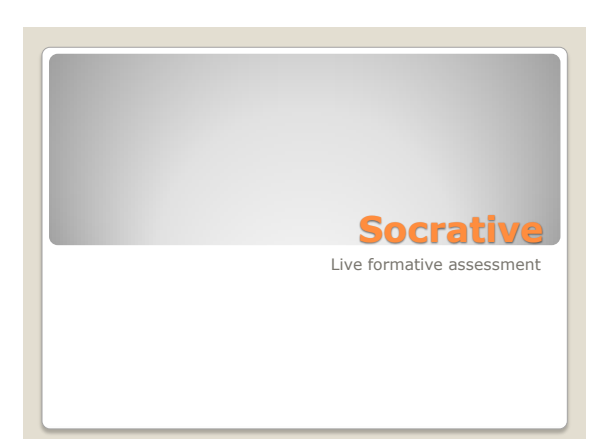

- Gives students immediate feedback
- Easy to scramble questions and answers for multiple choice
- Provides an immediate formative assessment for teachers

Cons

- It takes a while to prepare
- . No equation editor

**Socrative**

- Download the Socrative app for students
- Or go to the Socrative website
- Join the Classroom: WILMOTH
- Take the Quiz

# **Take a quiz**

- Go to Socrative for teachers
- Try making a quiz and share it with the people around you

**Make a quiz**

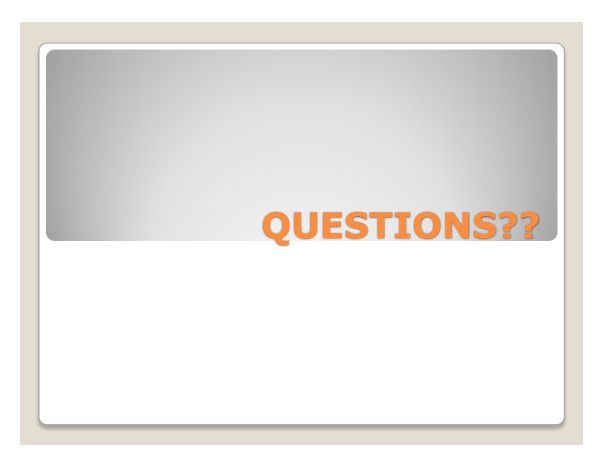

### Very Pretty

Fast once you learn shortcuts

#### Cons

- Large File size
- Takes a while to learn
- Looks intimidating

# **Latex/shortcuts**

 Educreations Interactive Whiteboard Record work and voice Upload lessons to YouTube

# **Classroom Flipping**